## JOB AID

## Queries: Adding a Query to Favorites

*07/02/2021* 

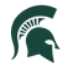

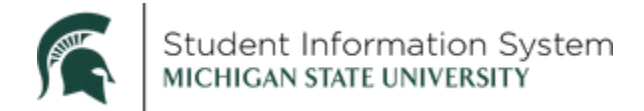

## **Queries: Adding a Query to Favorites**

The SIS query tool allows you to easily retrieve specific data from the system. The data is retrieved by running pre-defined or custom queries. Adding a query to your list of favorites will eliminate the time spent searching for a frequently used query.

First, search for the query you would like to add to your list of favorites.

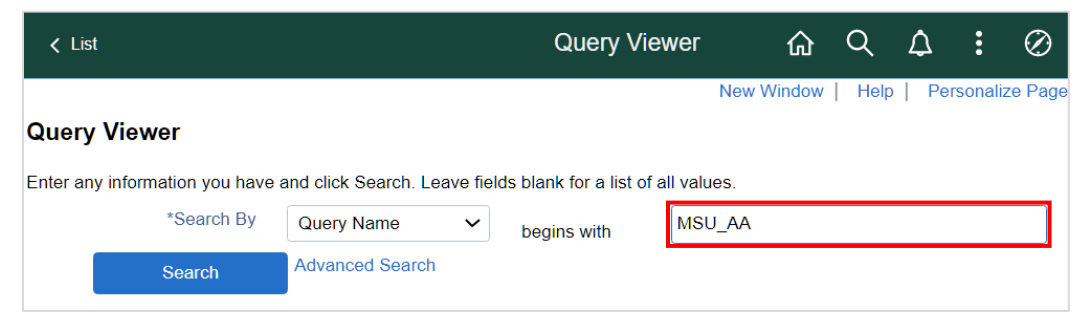

- 1. Enter all or part of the query name into the begins with field.
- 2. Click Search.

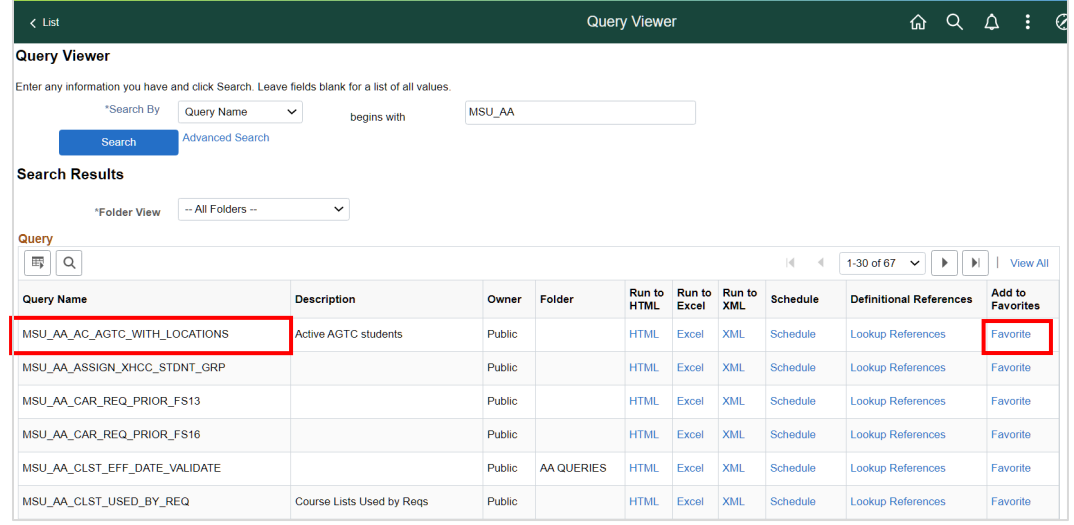

3. Locate your query in the Search Results and click the Favorites link.

A new My Favorite Queries section will appear at the bottom of the page with containing your queries.

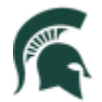

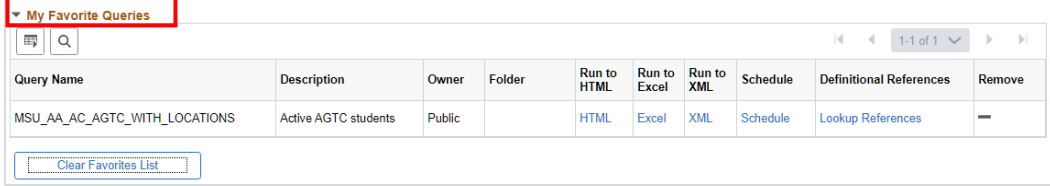